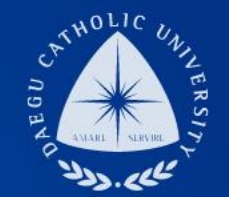

# **2019학년도 2학기 ㆍ청소년교육지원사업 COSMOS+ 입력 메뉴얼**

**장학지원팀**

**THE** 

DCU

**DCU** 

DCU

THE

DAEGU<br>CATHOLIC UNIVERSITY

**UNIVERSITY** 

## **COSMOS+ 입력 매뉴얼 STEP1**

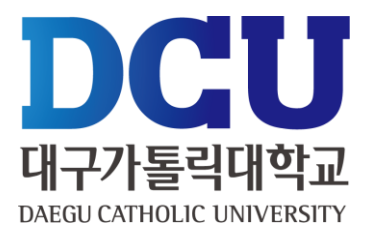

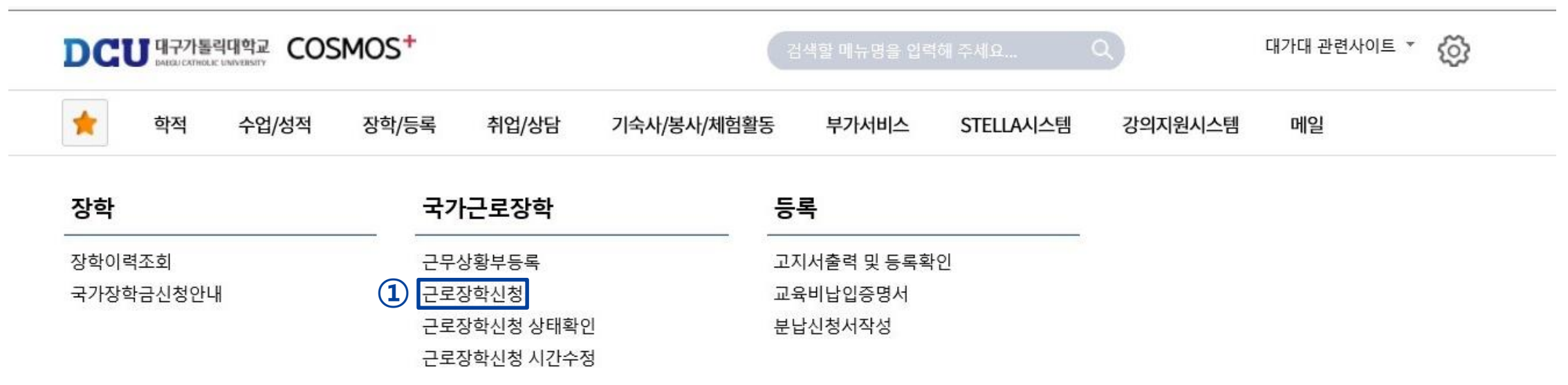

┑**ᆯ**ा∟⋍੦┷┷<del>ᆇ</del>

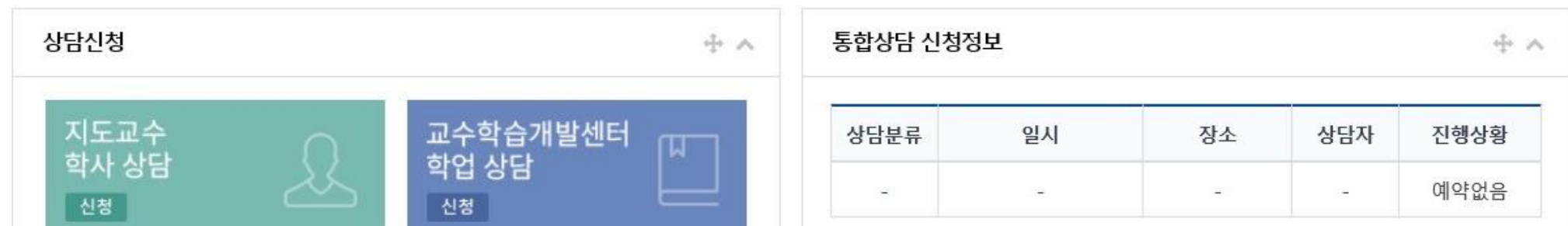

## **COSMOS+ 입력 매뉴얼 STEP2**

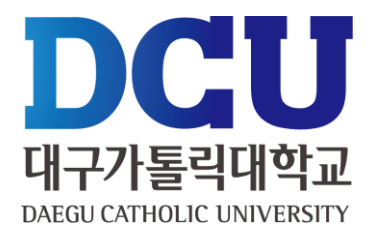

#### 근로장학 신청

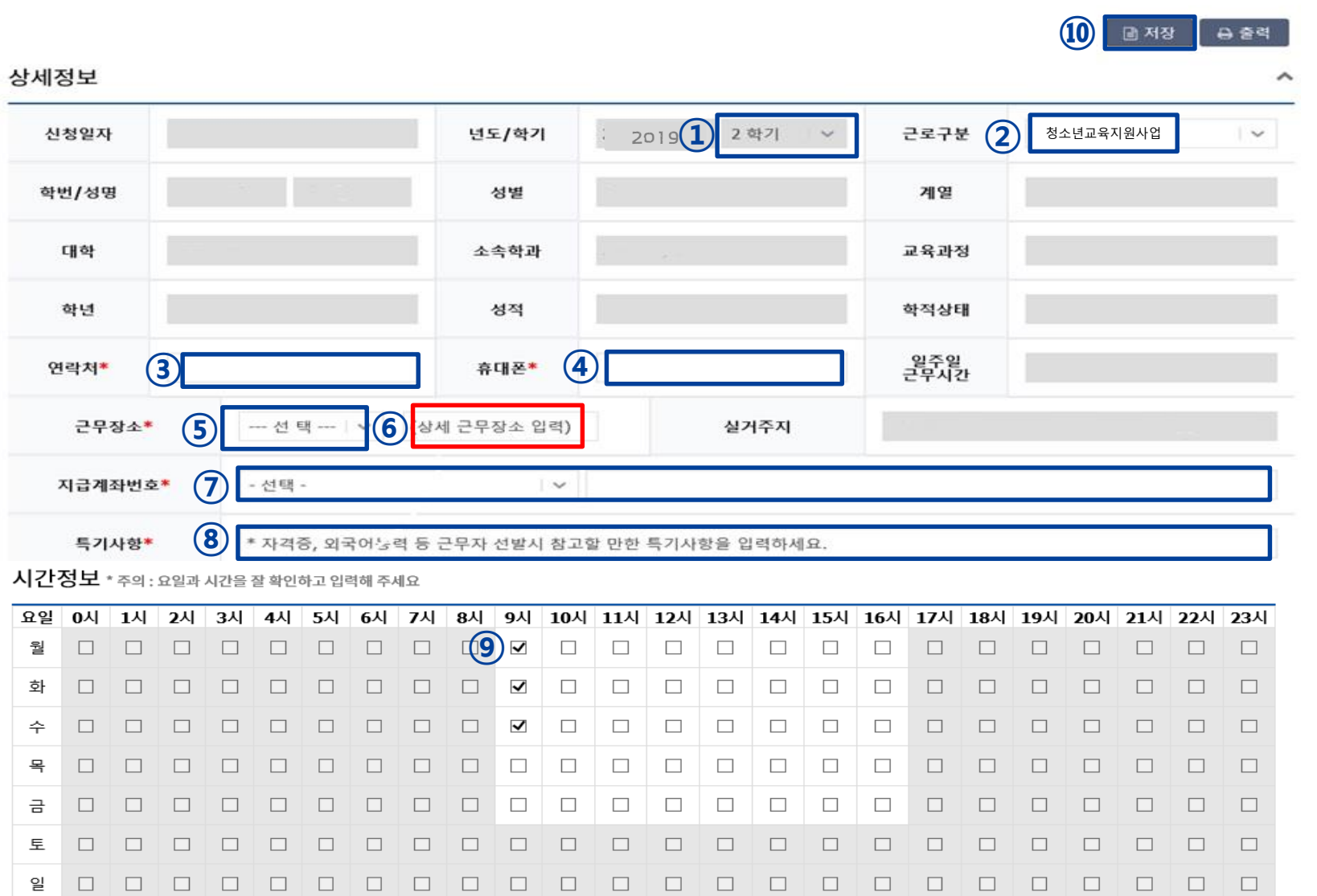

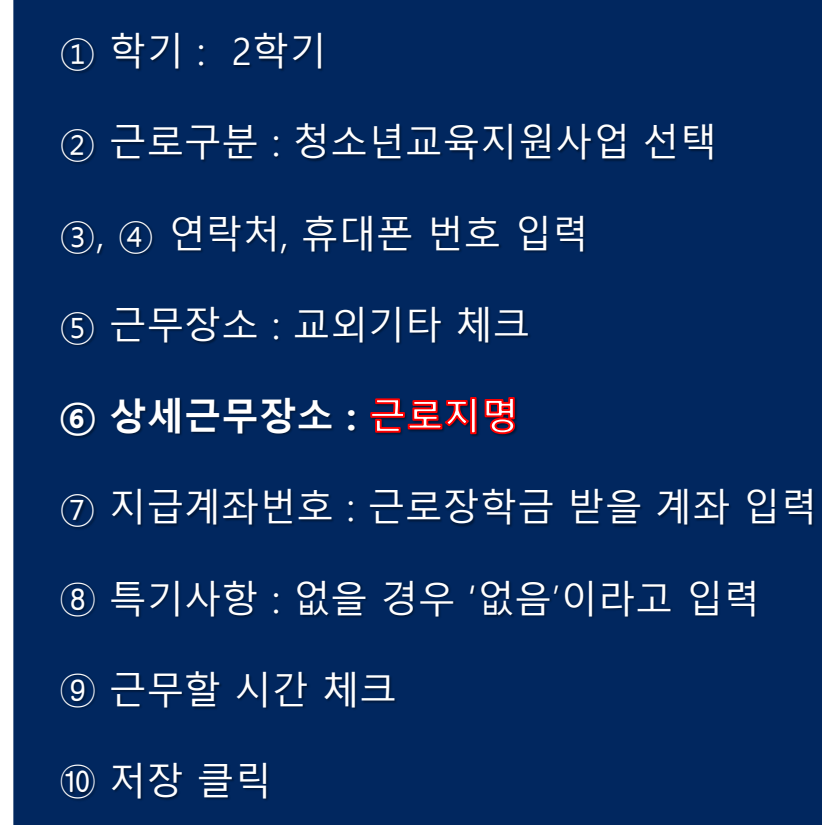

#### , ② 개인정보제공 동의

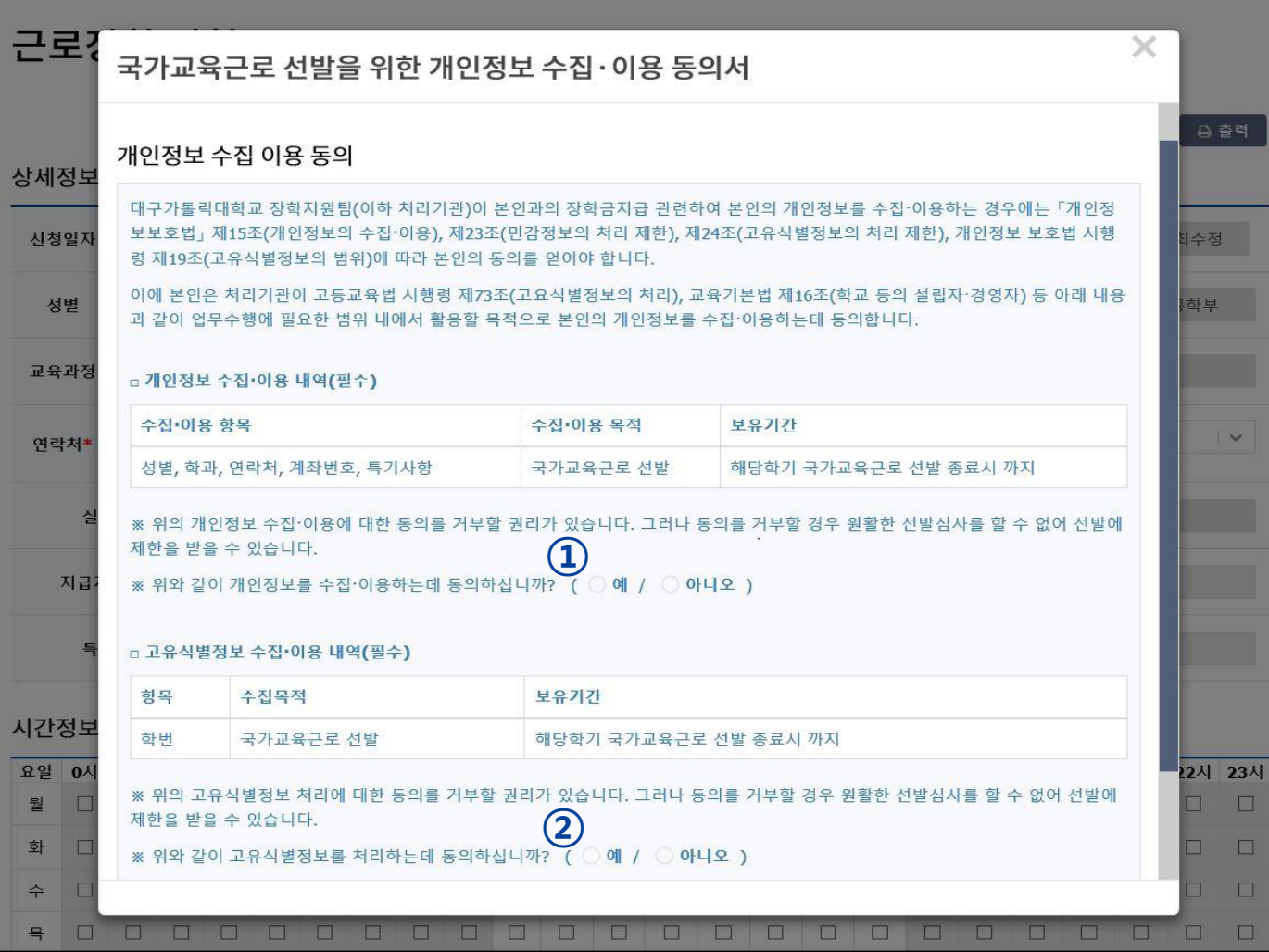

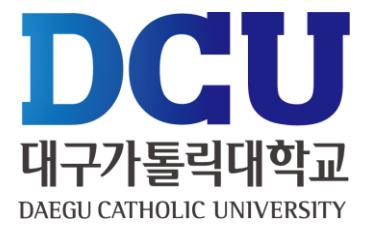

# **COSMOS+ 입력 매뉴얼 STEP3**

#### ① 근로장학신청 상태 확인 프로그램에서 '신청완료' 확인

학적

수업/성적

장학/등록

취업/상담

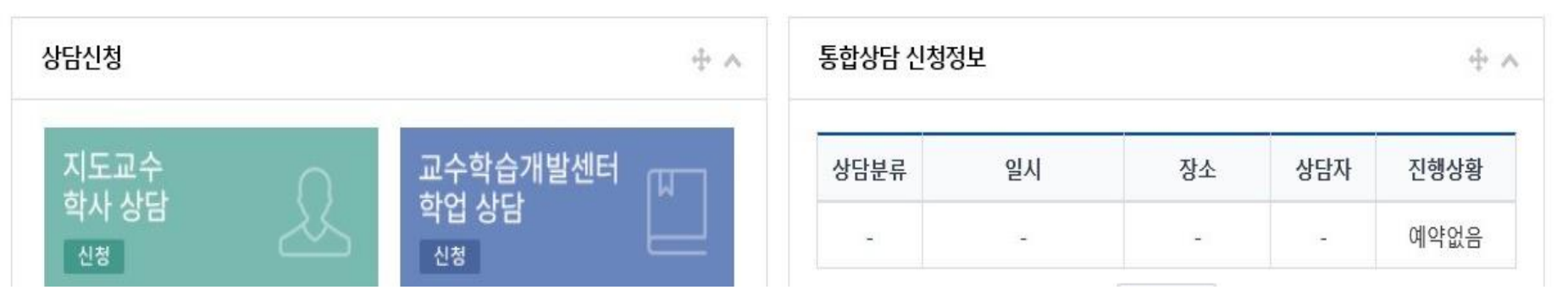

ㄱㄹ ㅁㄷ ㅇㅗㅗㅋ

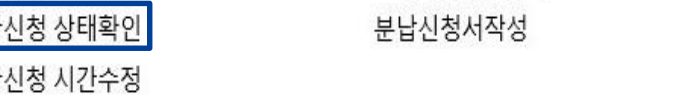

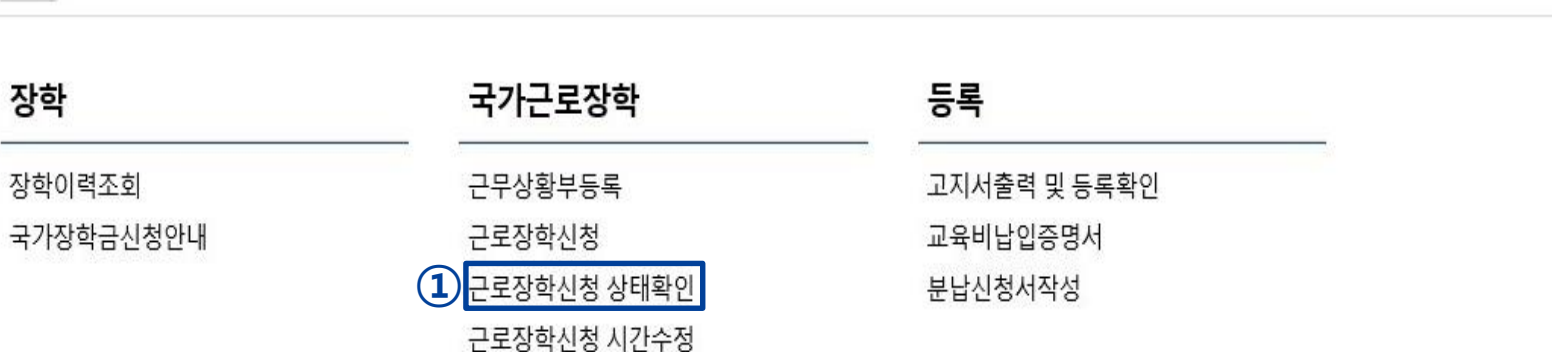

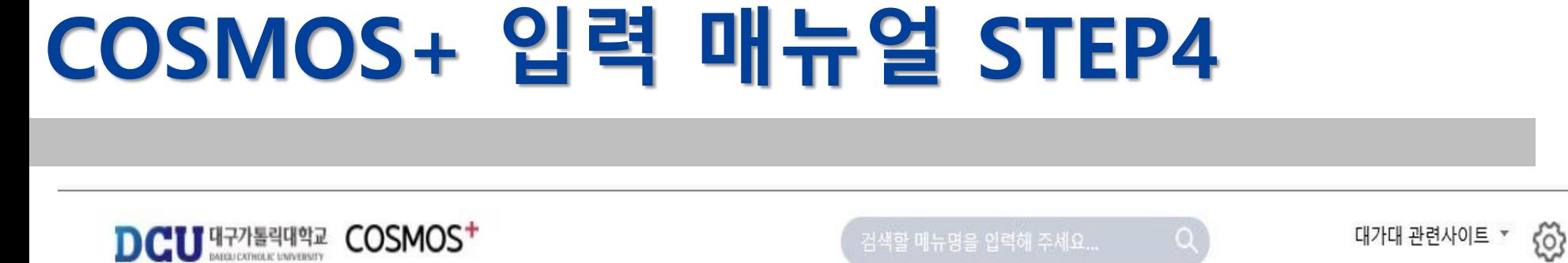

기숙사/봉사/체험활동

부가서비스

STELLA시스템

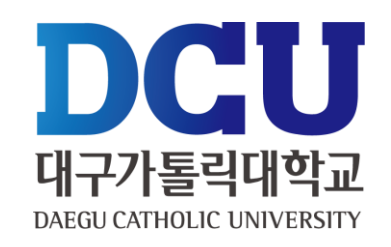

메일

강의지원시스템

**① 실제 근로한 시간을 '근무상황부등록'을 통해서 입력 (※ )**

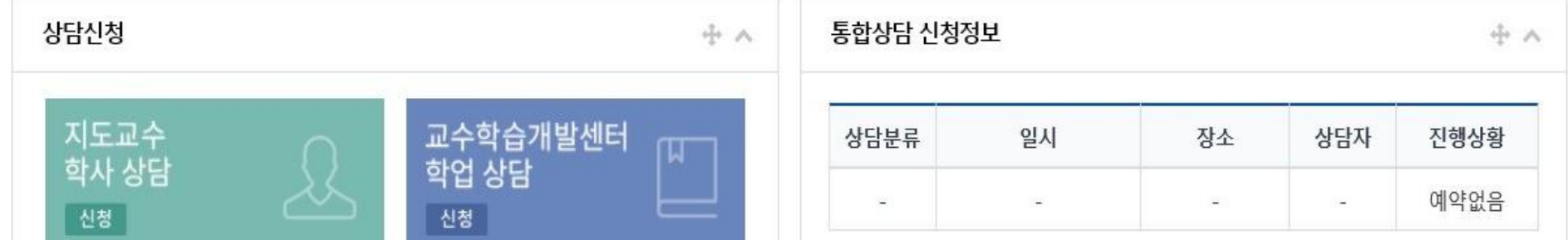

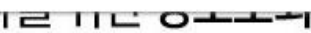

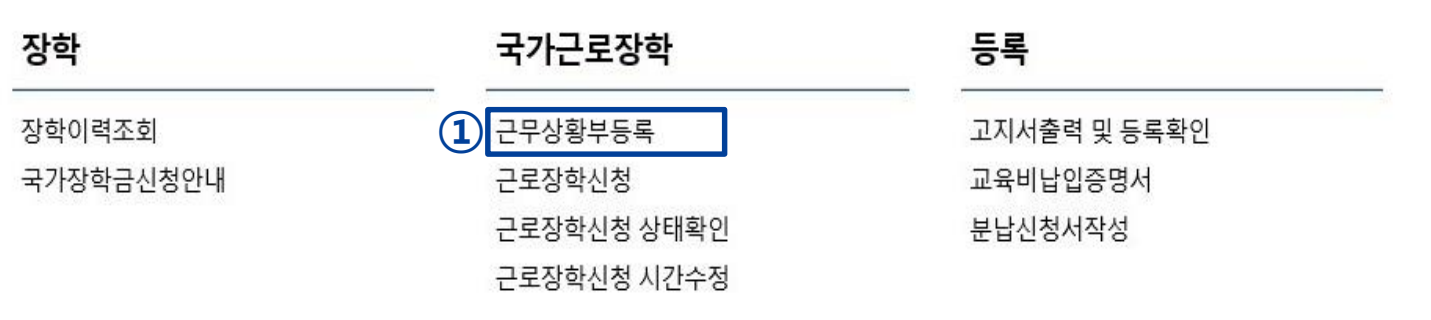

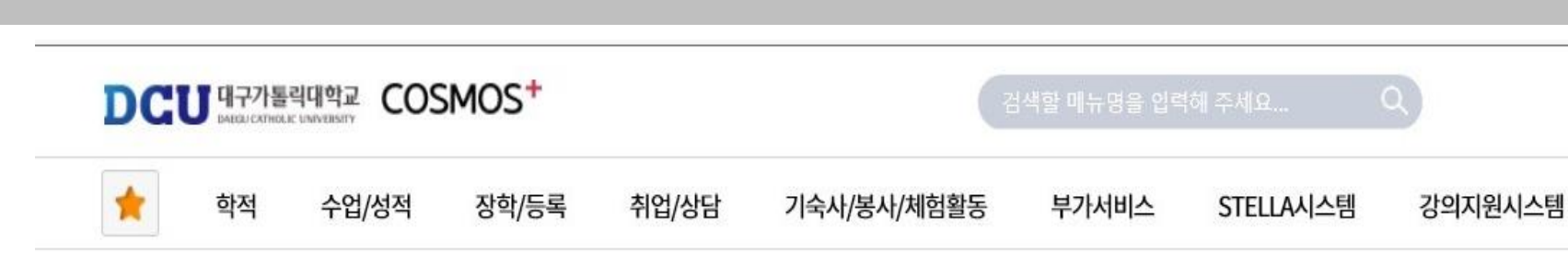

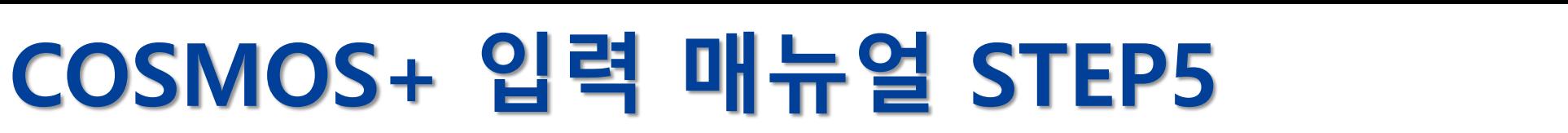

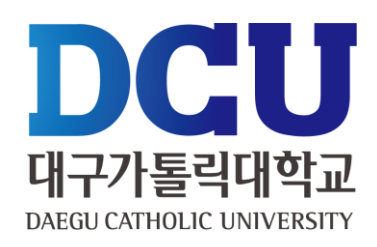

හි

대가대 관련사이트 ▼

메일

## **COSMOS+ 입력 매뉴얼 STEP6**

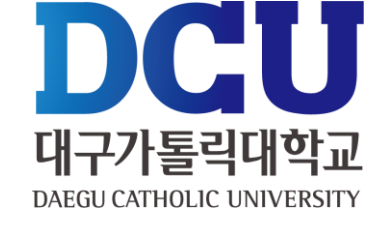

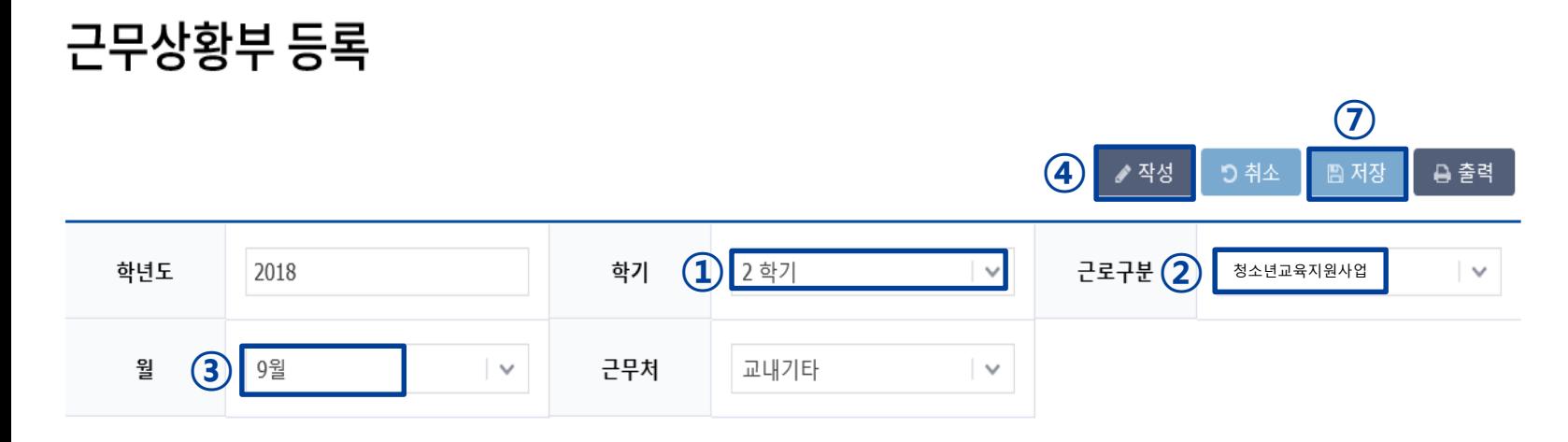

#### 총 근무시간: 5시간 \* 근무날짜와 시간을 잘 확인하시고 체크하시기 바랍니다. 근무이력은 5자 이상 입력해 주세요.

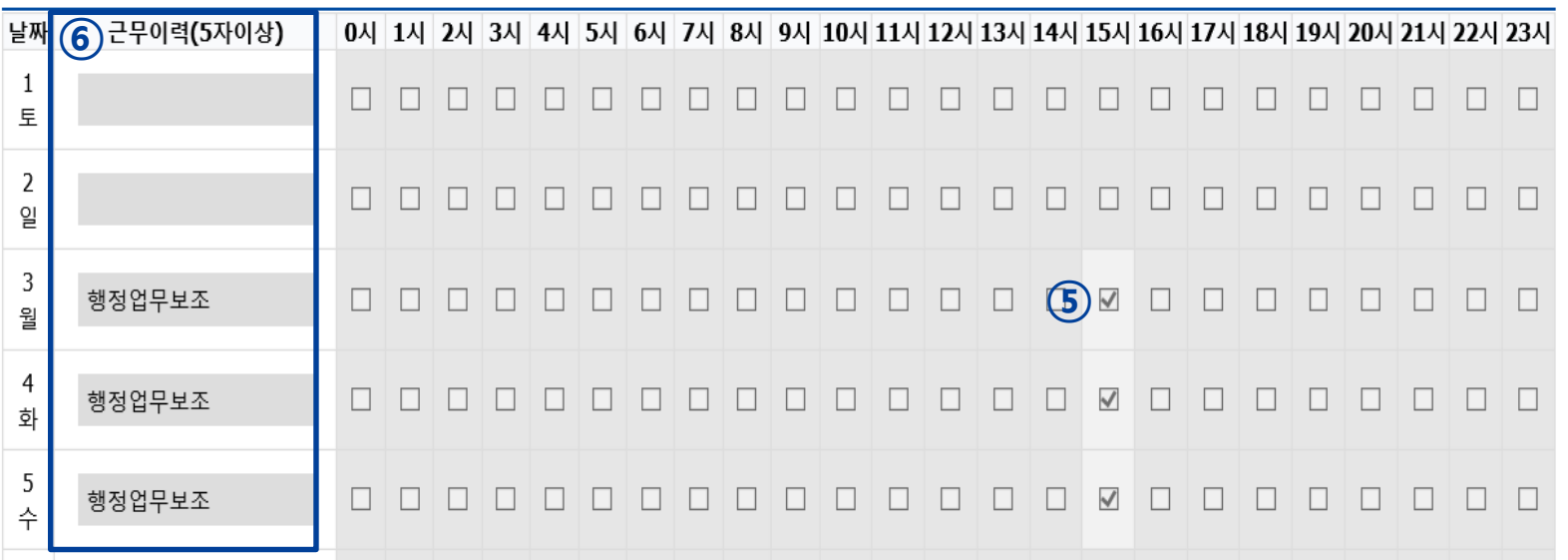

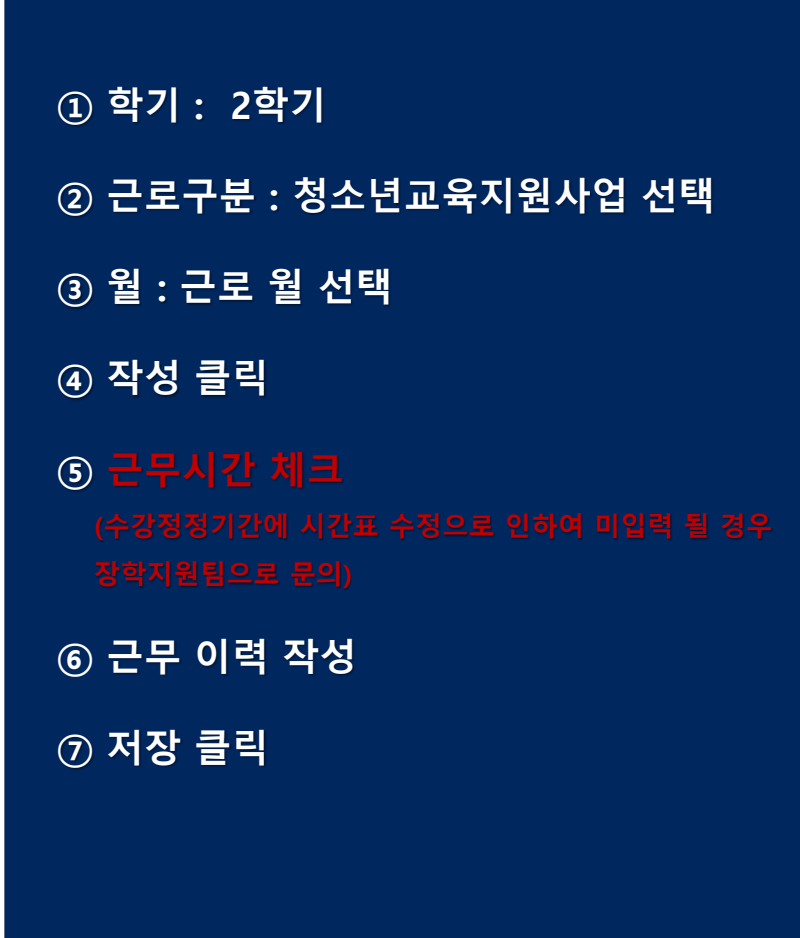